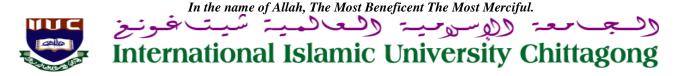

## Ref: IIUC/IQAC

Date: 26.04.2021

# Sub: Revised Notice regarding TER Survey and Course Evaluation Report (CER), Autumn-2020 of Undergraduate Programs (2nd Sem. to 8th Sem.).

It is for information of all registered students of Undergraduate Programs of IIUC that as per notice served on April 10, 2021, regarding **Teaching Efficiency Rating (TER) Survey and Course Evaluation (CER) of Autumn-2020** semester was conducted during the period of **April 17 to 25, 2021** through online by the respective registered course students. As it has been recorded that by this time **there are only about 40% students** take part in this TER **and CER Survey**.

**Considering the various limitations of the students**, all concerned students of Autumn-2020 semester are again **advised to complete the survey on TER and CER Survey within 2<sup>nd</sup> May 2021(Sunday) positively**. It is mentionable that the participation in the survey exercise is mandatory for all registered students of undergraduate programs (Ref. 43<sup>rd</sup> Academic Council meeting held on November 22, 2020 and the 235th Syndicate meeting held on Nov.28, 2020) and failing which, the authority may take action as per rules.

Anticipating cooperation from all concerned for smooth conducting of TER and CER Survey.

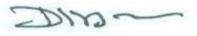

26/04/2021

(*Prof. Dr. Md. Delawer Hossain*) Director, IQAC International Islamic University Chittagong

#### A: TER Survey- Step by Step:

- 1. Login URL: www.iiuc.ac.bd/login
- 2. After Login find a Menu bar and here a button name is **TER.** Click on **TER**.
- 3. Then Find course list which were registered. Here also find teacher's name for each course. Click on teacher's name for each course.
- 4. Then Find TER Question. Just choose answer of all questions and submit.

#### **B: CER Survey - Step by Step:**

- 1. Login URL: www.iiuc.ac.bd/login
- 2. After Login find a Menu bar and here a menu IQAC and find a sub menu is Course Survey. Click on Course Survey
- **3.** Then Find course list which were registered. Here also find teacher's name for each course. Click on teacher's name for each course.
- 4. Then Find CER Question. Just choose answer of all questions and submit.

#### **Contact:**

Mr. Md. Yusuf Khalil, Assistant Programmer, ITD. Mobile: 01841-420300

Mr. Md. Solaiman Miah, Additional Registrar, IQAC. Mobile: 01823-072603

### Copy for information & necessary action:

- 1) All Deans of the Faculties
- 2) Registrar
- 3) All Chairmen of the Departments
- 4) Controller of Exams (In-Charge)
- 5) In-Charge, ITD
- 6) P.S to Hon. Vice-Chancellor
- 7) P.S to Hon. Pro Vice-Chancellor